### **USB Stack Light Serial Communications**

- 1. Insert the USB cable of the stack light into the USB port of the PC
- 2. Open to the **Control Panel** and navigate to **Hardware and Sound**

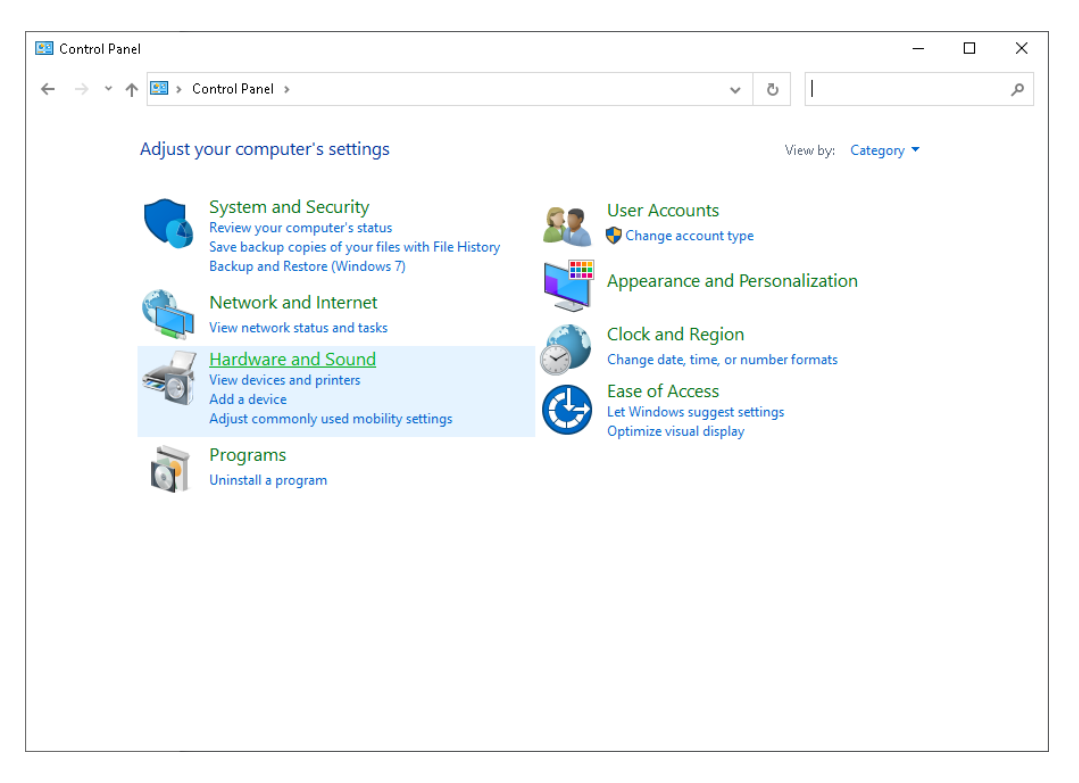

3. Click **Device Manager** under the **Devices and Printers** section

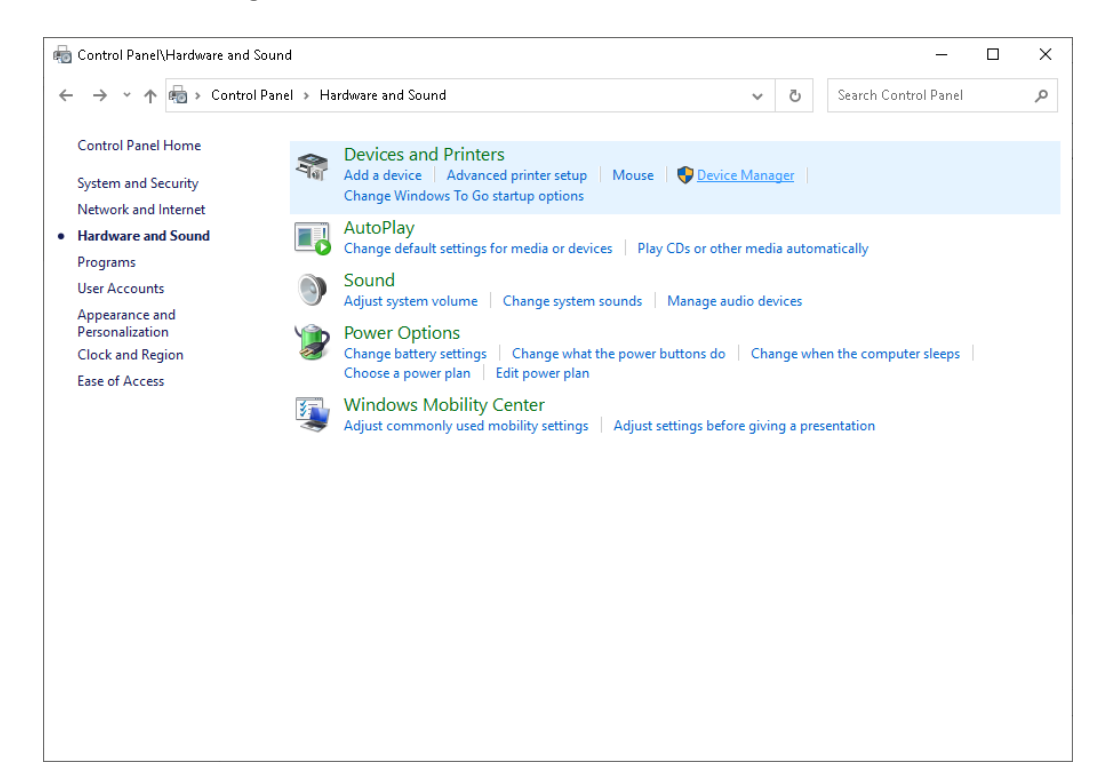

4. Maximize the **Ports** section and find the USB Serial Port name for your device

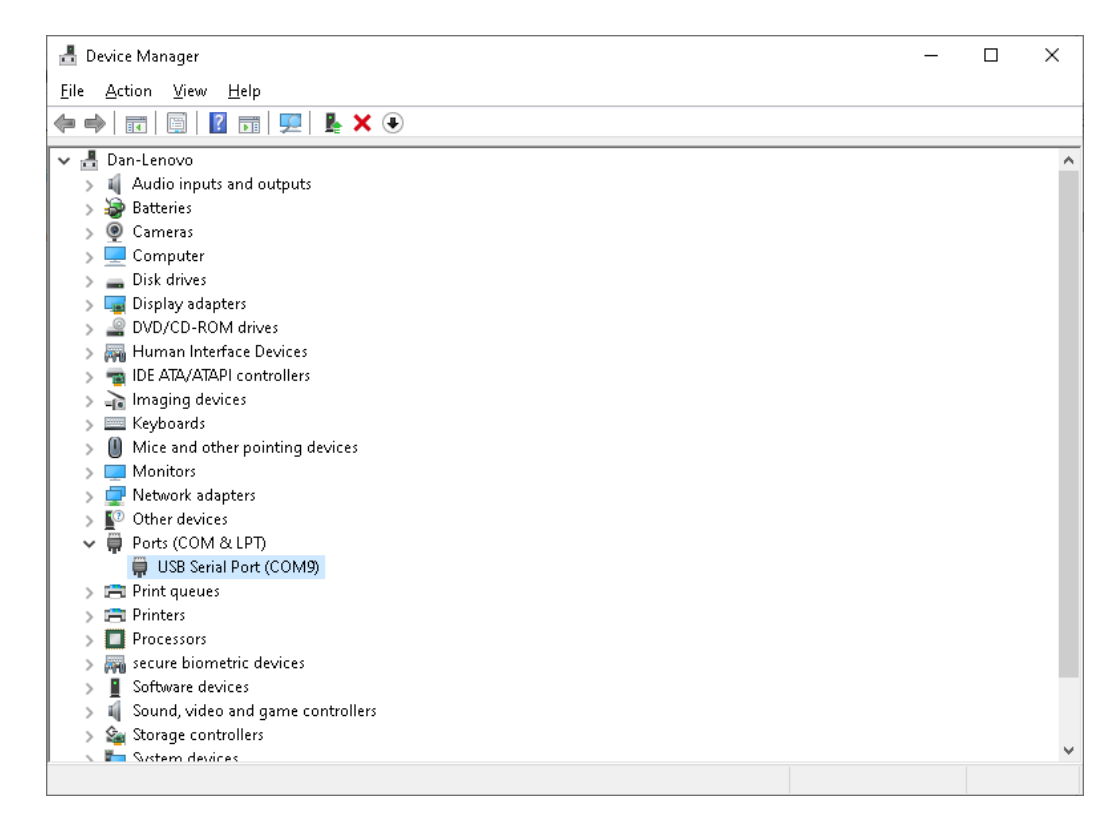

5. Configure your comm utility as follows

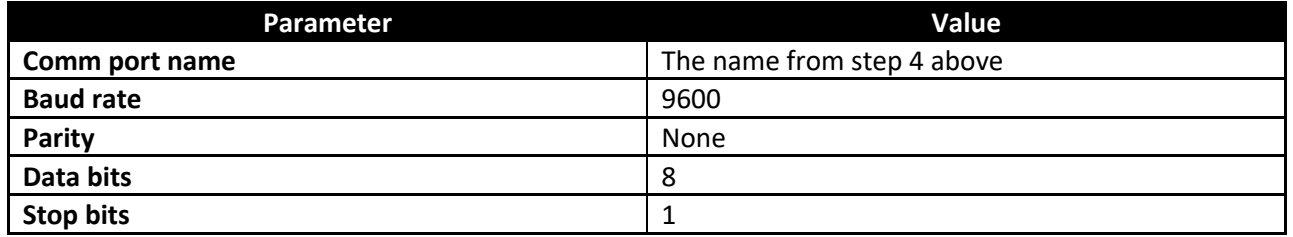

# **USB Status Light (OSUSB)**

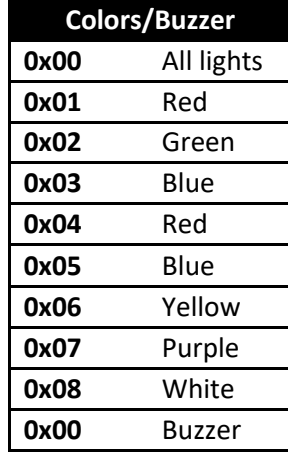

**On/Off 0x00** Off **0x01** On

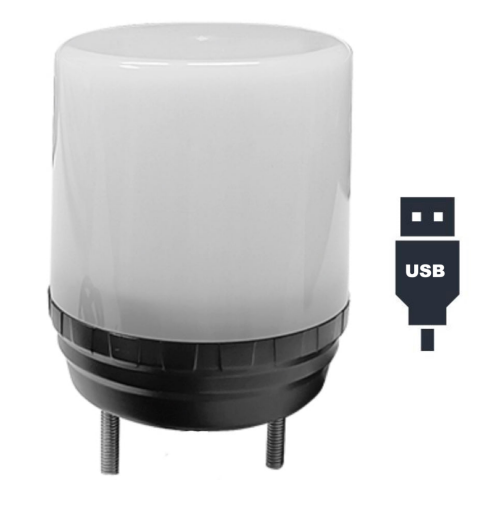

## **Command Structure**

<0x7E > + <Color Byte (0xAA)> or <Buzzer Byte (0xBB)> + <Color/Buzzer> + <On/Off Byte> + <0xAA >

Send each byte consecutively, first byte listed first

# **USB Stack Light (SL60USB2)**

### **Command Structure**

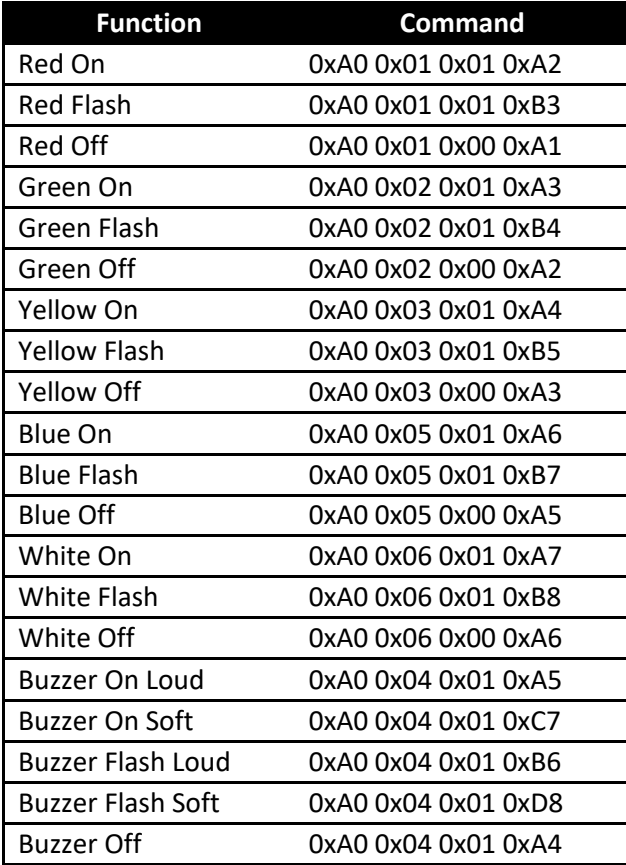

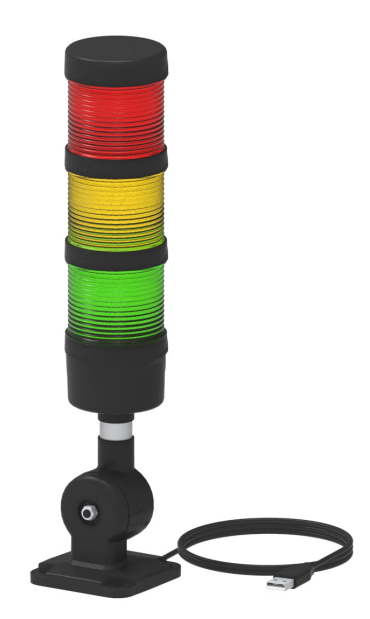

Send each byte consecutively, first byte listed first